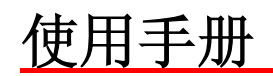

Model 4200烟尘浓度/不透明度监测仪 出版号 770.026

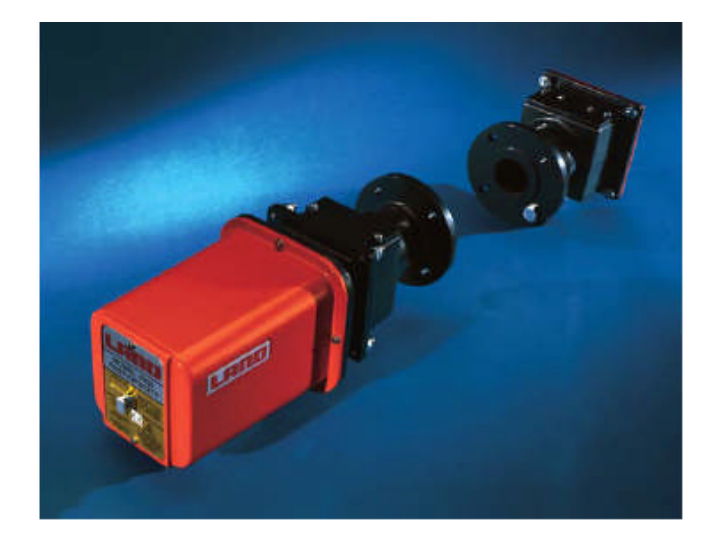

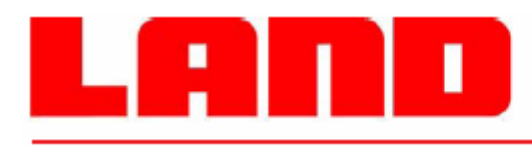

燃烧和环境监测

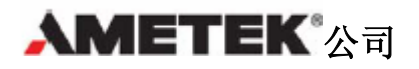

- **1.0** 操作原理
- **1.1** 原理
- 1.2 比尔(Beer-Lambert)定律
- **1.3** 测量路径校正系数(**PLCF**)
- **1.4** 不同的测量路径校正系数例子(**PLCF'S**)
- **2.0** 系统说明
- **2.1** 系统
- **2.2** 键盘功能
- **2.3** 显示面板发光二极管
- **3.0** 安装
- **3.1** 预备安装系统事项
- **3.2** 安装指导要点
- **3.3** 支撑管安装
- **3.4** 对准工具
- **4.0** 电气安装
- **4.1** 电缆考虑事项
- **4.2** 插座和插头
- **4.3** 电气和信号接线
- **5.0** 调整
- **5.1** 初步调整
- **5.2** 最后调整
- **6.0** 组态
- **6.1** 显示模式
- **6.2** 基本显示流动图表
- **6.3** 显示说明
- **7.0** 标定
- **7.1** 标定检查
- **7.2** 线性过滤
- **7.3** 方法 **1** —实际标定(不透明性)
- **7.4** 方法 **2** —交替再标定(不透明性)
- **7.5** 等动力取样灰尘测量
- **8.0** 维护
- **8.1** 例行维护周期
- **8.2** 清洁光学表面
- **8.3** 推荐备件
- **8.4** 可用的选项
- **9.0** 故障消缺
- **9.1** 故障代码
- **9.2** 小数点闪烁
- **9.3** 优先维修
- **10.0** 规格说明
- **10.1 4200** 型灰尘和不透明度监测

#### **1.0** 操作原理

#### **1.1** 原理

当一柱光穿过含有烟气和灰尘颗粒的介质时,一部分光传输过去而另一部分光因为散射 而损失掉。传输过去的部分我们称之为透明性,损失的部分我们称之为不透明性。

历史上烟囱口烟的不透明度测量是用林格曼(Ringelman)方式,这种方法是用训练有 素的观察员给出一个烟气外形的估算值。

现代的不透明度测量还使用烟囱气体的黑度(不透明度),来测量当前烟气的量。

Land 4200 型使用一个高强度的发光二极管(LED)射出一柱光穿进烟囱, 在穿过烟囱 的过程中损失的光是不透明度,不透明度与当前灰尘和烟量的关系见 1.2 节所描述的内 容。

#### **1.2** 比尔**( Beer-Lambert)**原理

一束光穿过介质,其与已知的介质所含污染物的量的数量关系,根据比尔(Beer-Lambert) 原理,如下: -acl

$$
\tau = \! I/I_0 \! \! = \! e^{\cdot}
$$

其中:

τ=透光度(传导度)(见下图 1) I0=进入介质的光强度(见下图 2) I=穿过介质的光强度 a=衰减系数 c=灰尘浓度 l=光穿过介质的距离(见下图 3)

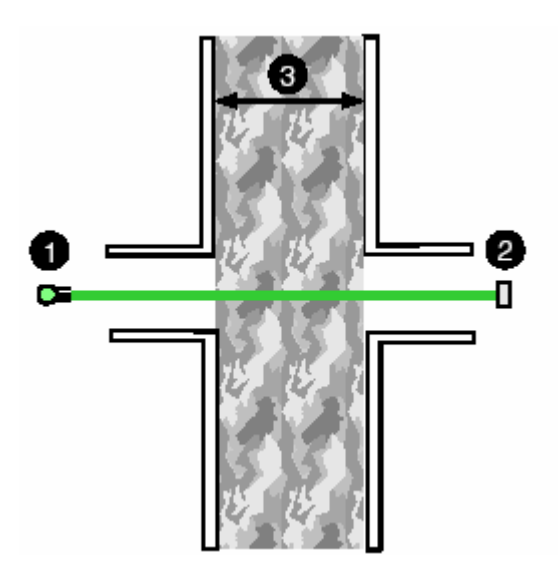

因为不透明度(Op)=1-τ,上面的方程式可以转换成:  $(1-0p) = e^{-ac1}$  or  $0p =1-e^{-ac1}$ c 是测量光路中的灰尘浓度,于是消光度为:  $OD=-log_{10}$ <sup>†</sup> =-acl/2.303 或者 c=K×OD , 其中 K=-2.303/al

通过比较同时测量的光密度和灰尘重量,可以得到 K 的值。

#### 1.3 测量长度校正系数

不透明度监视仪表不总是安装在烟囱出口。因为林格曼(Ringelman)观察员总是观察 烟囱出口处的不透明度,所以提供一个换算系数以便把测量距离换算成烟囱出口处的直 径。同时要指出的是:Land 4200 型烟尘仪是双路径仪表。这表示测量光柱穿过介质两 次。因此有两倍路径的损失光量。如下图举例,这个也要在系统中被修正。

测量长度校正系数只是与不透明度测量有关(PLCF),它是烟囱出口处的直径和仪表安 装点的直径的比率。对于直筒式的烟囱,PLCF 是 1.0,对于出口处比底部小的烟囱,PLCF 小于 1.0。

光学长度比率(OPLR)是烟囱出口处的直径和测量光穿过烟气的长度的比率。对于双路 经仪表,如 Model 4200,OPLR 等于 PLCF 的一半。

#### OPLR=PLCF/2

4200 型使用的是 OPLR 参数,一个默认的值为 0.5,对应圆筒式烟囱,早期的仪表参数 选用 PLCF。这个参数不能由用户修改。

我们可以用前面提供的等式计算烟囱出口处的不透明度,如果我们使用测量长度修正因 素(PLCF):

PLCF=Ie/Im

其中: Ie=出口处直径 Im=测量处直径 OPLR=PLCF/2  $OPe=1-10^{-OD\times PLCF}$ 

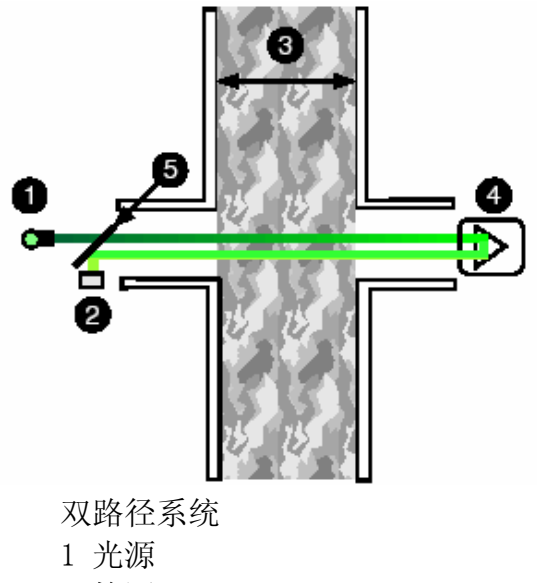

- 2 检测器
- 3 光柱穿过介质的路径(1)
- 4 反射器
- 5 分光器

1.4 不同的测量路径校正系数举例

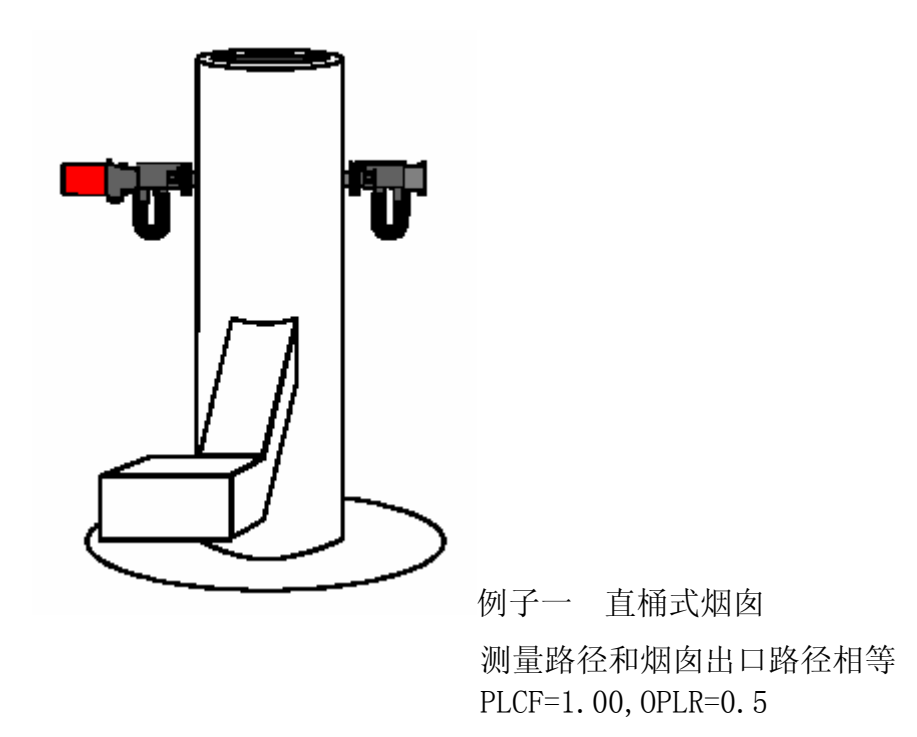

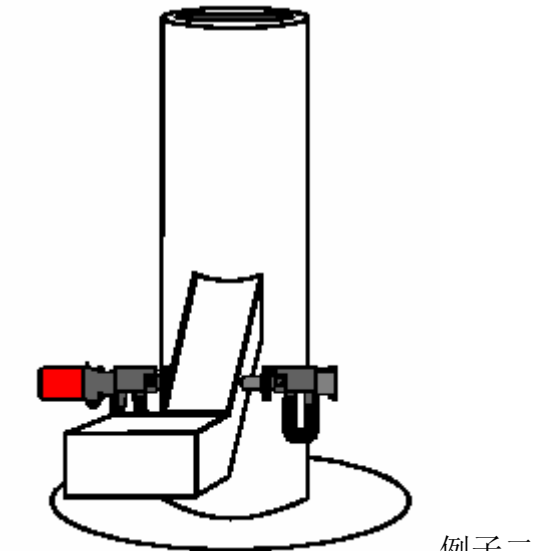

例子二 直桶式烟囱 监视仪安装在狭窄的烟道上 测量路径小于烟囱出口路径 PLCF>1.00,OPLR>0.5

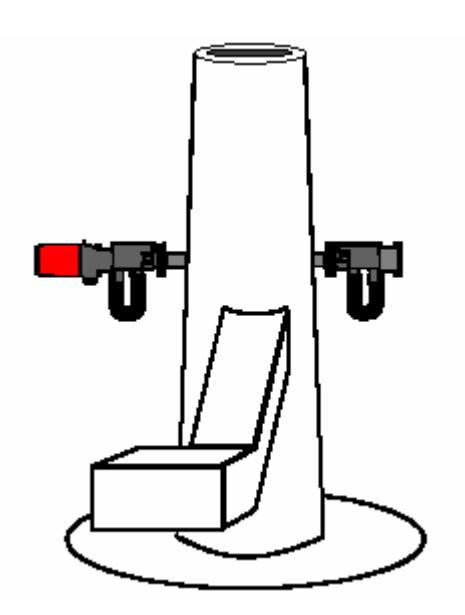

例子三 烟囱出口处狭窄 测量路径大于烟囱出口路径 PLCF<1.00,OPLR<0.5

#### 2. 系统说明

#### 2.1 系统

Land 4200 型烟尘和不透明度检测仪由两个主要部分组成:发收器(发射头)和安装在 烟囱或烟道对面的反射器(反射头)。

这两个部分组成已知的双路经混浊度仪。

混浊度仪信号的模拟量输出到用户的数据采集系统。

可选净化空气单元可提供清洁空气,保护光学表面免受烟尘的污染。

## 没有净化空气单元,烟尘会很快粘附在光学表面,引起超高不透明度读数,并且最后导 致仪表完全损坏。

可选件,自动关断装置。正确安装时,在净化空气供应失败时,可以保护光学表面,不 受烟气的腐蚀。

#### 重点

### 自动关断装置是提供临时性的保护,如果净化空气长时间不好,需要另外的保护措施。

可选件防雨罩可以为浊度仪提供额外的保护浊度仪。见可选件说明。

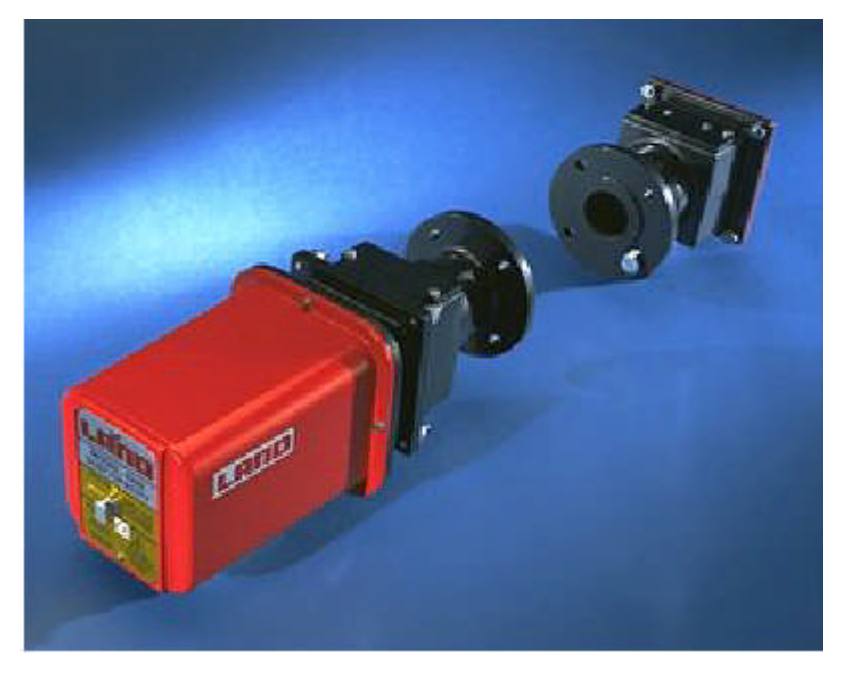

#### 2.1.1 混浊度仪

LAND 4200 型已经开发成最精确和经济实用的不透明度/烟尘仪之一。它使用高亮度的 LED 光源,非常低的电子干扰和高级的恢复系统使标定偏差减到最小。LED 灯被调成 3KHZ 频率以减少干扰和消除由于背景光而引起的误差。电子调制消除了必需的机械消波器, 以使仪表用没有运动部件。

4 位数字, 7 段 LED 显示, 带保护面板, 由 4 个单元键组成, 可直接使用界面进行调整 和设置。

图1.1为仪表带有可选件故障保护器的示意图。从LED1发出的光穿过扩散器,到达50/50 分光器上。射出部分的光到一个透镜上,通过透镜射出明确的、平行校准光穿过测量路 径到达远端的反射器上。光从反射器返回并由透镜聚焦到测量检测器 Dm 上。最初由分 光器反射的一部分光射到一个凹镜上,并被聚焦到参考检测器 Dr 上。不透明度可由这 两个检测器的信号比率计算出。

只有当检测器和它们相关的电子元件保持稳定时,检测才正确。实际上,温度的变化和 元件的老化, 使得这样的情况不可能实现。4200 型用一个有专利的技术, 用第二个 LED 灯(LED。)的灯光泛照两个检测器 Dm 和 Dr 来补偿这种变化。因为它使用不聚焦的光学 系统,没有失调的可能。因此,检测器 Dm 和 Dr 之间任何光敏度相对的改变,都导致从 LED,检测到的信号按比率改变。通过大约每秒一次交替对 LED,和 LED,进行检测和校正模 式操作,校正就有效持续下去。

仪表由完善的微处理器电子系统控制,执行计算和必要的校正。

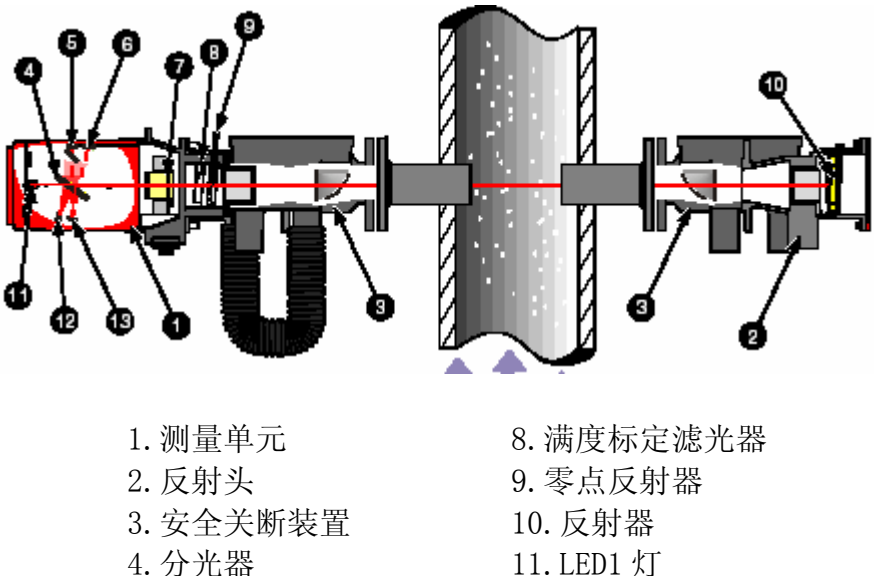

- 
- 
- 6.检测器(参考) 13.镜子
- 7.平行校准镜头

5.检测器(测量) 12.LED2 灯

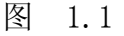

#### 2.1.2 反射头

反射头是一个小型无源盒子。IP65/NEMA4 保护等级,可拆卸反射镜(特别容易清洁), 反射镜由一组嵌入式三面直角棱镜组成,它把光直接按传输过来的路径反射回去。制造 厂根据客户需要的测量路径选择光圈,使仪表在使用场所不需要进一步校正。一对调整 观察部件也在设备中。

#### 2.1.3 检测仪防雨罩(可选)

玻璃纤维防雨罩也有提供,可以给仪表在使用环境中提供额外的保护。

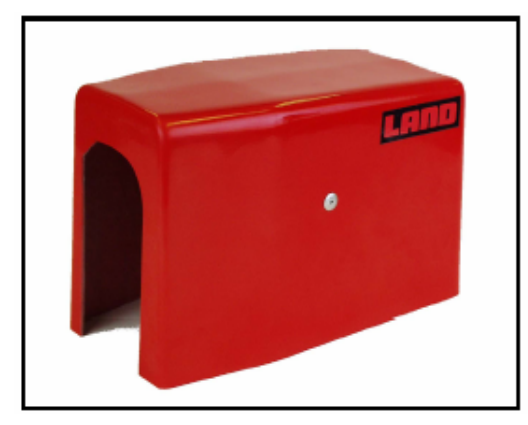

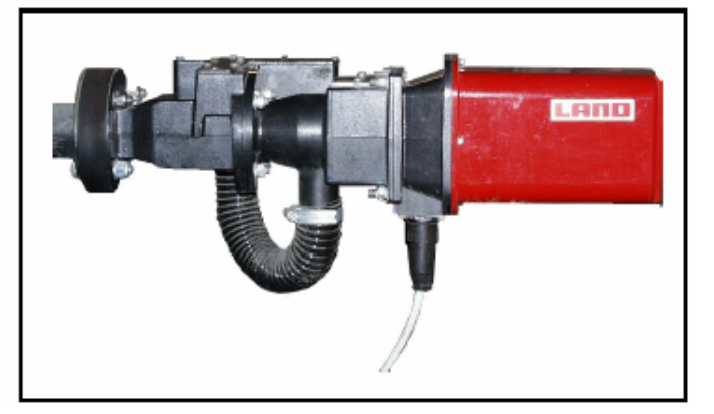

防雨罩 有时间的 医心包炎 医关断装置

#### 2.1.4 自动安全关断装置(可选)

发射头和反射头都可以选用自动关断装置,从而在清洁空气失效时得到更深一级的保 护。关断器在任何清洁空气供应,如风机、鼓风机失效时动作,自动遮蔽仪表精密的光 学部件和进口处烟、灰尘的接触。

#### 自动关断装置(动作时)不能长期起保护作用,只能起临时保护作用直到问题得到解决。

仪表安装在烟道上时送风机要一直运行,否则可能损坏仪表。参考送风机安装说明。

#### 2.1.5 标定滤光器(可选)

两个标定滤光器(可选)可供,用于手动标定检查或线性度标定检查。

#### 2.2 键盘功能

键盘在发射头的显示面扳上,有四个键。见图 4.3。

#### 操作键 操作和显示说明

Mode(模式键) 连续按,可以进入下列功能:

11

—标准的不透明度/烟尘显示

- —标定检查
- —烟尘
- —设置报警

—设置输出范围。电流输出回路,输出不透明度可调整在 10~ 100%(5%一次可调), 烟尘范围在 10~1000mg/m3(一次可调 10  $mg/m^3)$  。

- —阻尼时间设置在 0~999 之间
- —设置电流回路低电流值(0,2 或 4mA)
- —设置调节模式

注意: 把键按下 10 秒, 也可以进入标定模式。

- F1 保存键, 主要功能把修改的参数保存到存储器中。
- F2 改变由模式键选择的参数,相当于向上键改变参数。在不透明度 /灰尘选项时,可轮回翻转。
- F3 改变由模式键选择的参数,相当于向下键改变参数。在不透明度 /灰尘选项时,可轮回翻转。

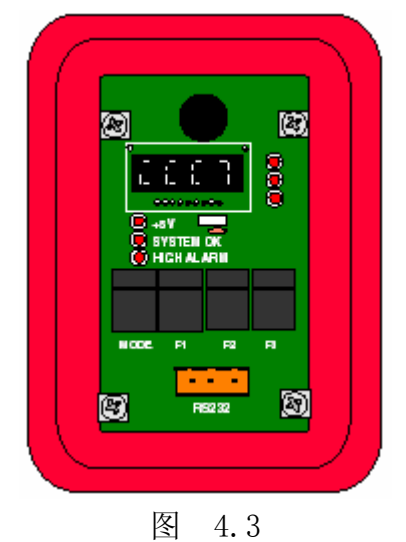

#### 2.3 显示面板发光二极管指示灯(LEDs)

+5V -发光表示 5V 电压提供给了电路板。

Alarm -发光表示高不透明度/烟尘浓度报警条件发生。

Systom ok - 一发光表示没有故障, 仪表运行正常(不在标定或调整模式)。

### 2.3.1 继电器

两对继电器接点接线端子在发射头的信号插座上,它提供了报警和系统好提示。见第 6 章更多的详细内容。

#### 2.3.2 信号电流输出回路

#### 信号电流回路

- 1. 电流回路输出,可以组态低电流 0、2 或 4mA 三种选择,高电流限制是 20mA。
- 2. 当选择不透明度时, 电流输出量程可在 10~100%之间, 每 5%一步调整。
- $3.$  当选择烟尘浓度时, 电流输出量程在  $10\sim 1000$  mg/m<sup>3</sup>之间, 每  $10$  mg/m<sup>3</sup>一步调整。

#### 注意:

#### 由于显示限制,1000 mg/m<sup>3</sup>显示成 999 mg/m<sup>3</sup>

RS232 接口只是 Land 在服务使时用的。

#### 3.0 安装

#### 3.1 预备考虑事项

仪表安装在烟囱或烟道的地点,其直径应能典型检测穿过烟道的烟尘浓度。对于新的设 备系统,仪表安装位置在设计阶段需要考虑。对于老厂,最佳地点要求比较严。如果显 示器受规章限制,安装地点要被专门机构确认。

安装地点尽可能在负压的地方,例如,烟囱的上升气体段。安装区域要有足够大的安全 平台(见图 3.1)。

如果仪表安装在强烈振动或烟囱/烟道改变形状而使烟气温度改变的地方,会引起测量 误差。如果这个问题不可避免,可安装一个振动消除装置。仪表国际部按用户需要推荐 振动消除装置。

仪表使用环境温度在-20℃~+55℃(-4℉和 131℉)之间,如果必要时使用加热、通风 或隔离措施,使仪表的使用环境温度不超限。

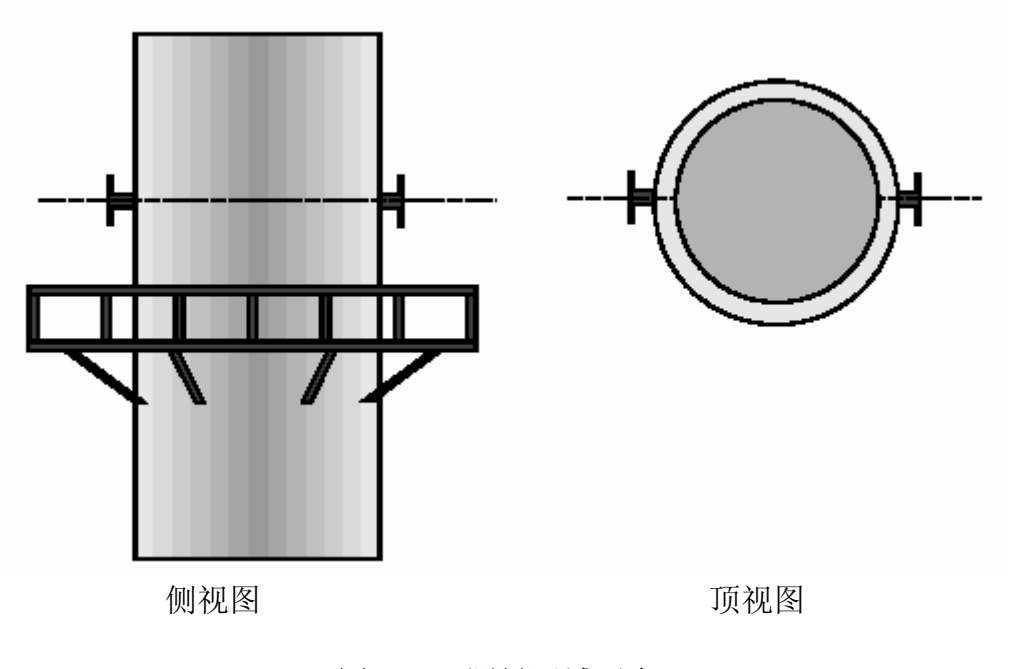

#### 图 3.1 测量区域平台

Model 4200 仪表安装尺寸要求

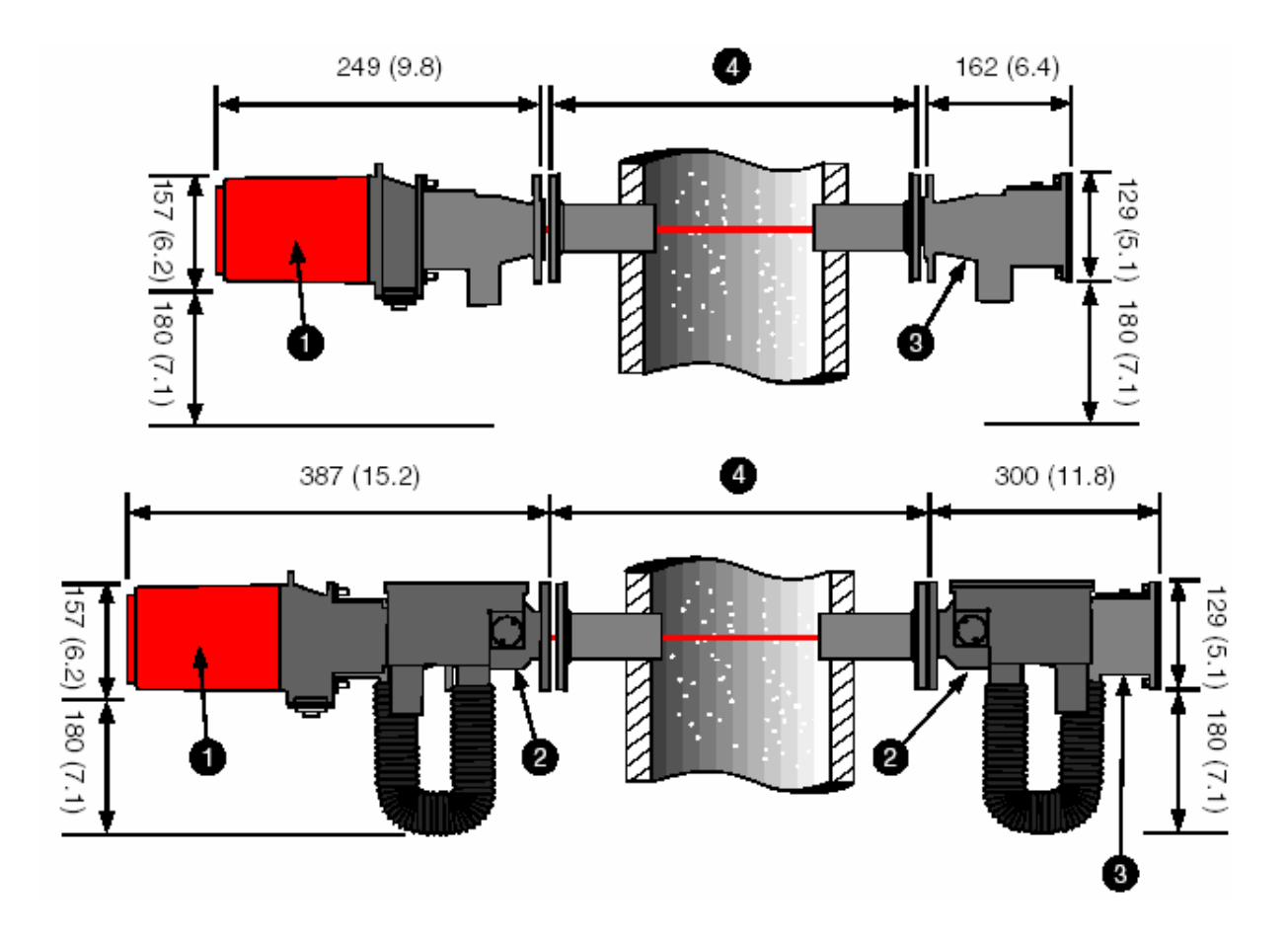

仪表安装尺寸

- 1 发射头
- 2 安全关断装置
- 3 反射头
- 4 发兰与发兰之间路径

### 3.2 安装指导要点

- 1. 从安装发兰算起,带有自动安全关断装置的发射头(1)需大约 400mm (16")的最小 安装距离,不带自动安全关断装置的发射头需大约 250mm 的最小安装距离(另外, 要为操作要留有适当的空间)。
- 2. 从安装法兰算起,带有自动安全装置的反射头(3)需大约 300mm(12″)的最小安装距 离,不带自动安全关断装置的反射需大约 165mm(7″)的最小安装距离。
- 3. 另外,需要大约 1m(39″)距离用于安装和更换仪表工作。
- 4. 在仪表的下面,清洁空气和电缆接线需要最小 200mm(8″)的距离。

5. 风机和仪表之间最长的空气管 7m(23 英尺)。安装风机时不要超过这个距离。

6. 测量长度由制造厂设置,用户不能更改。

7. 参考运风机或鼓风机安装说明。

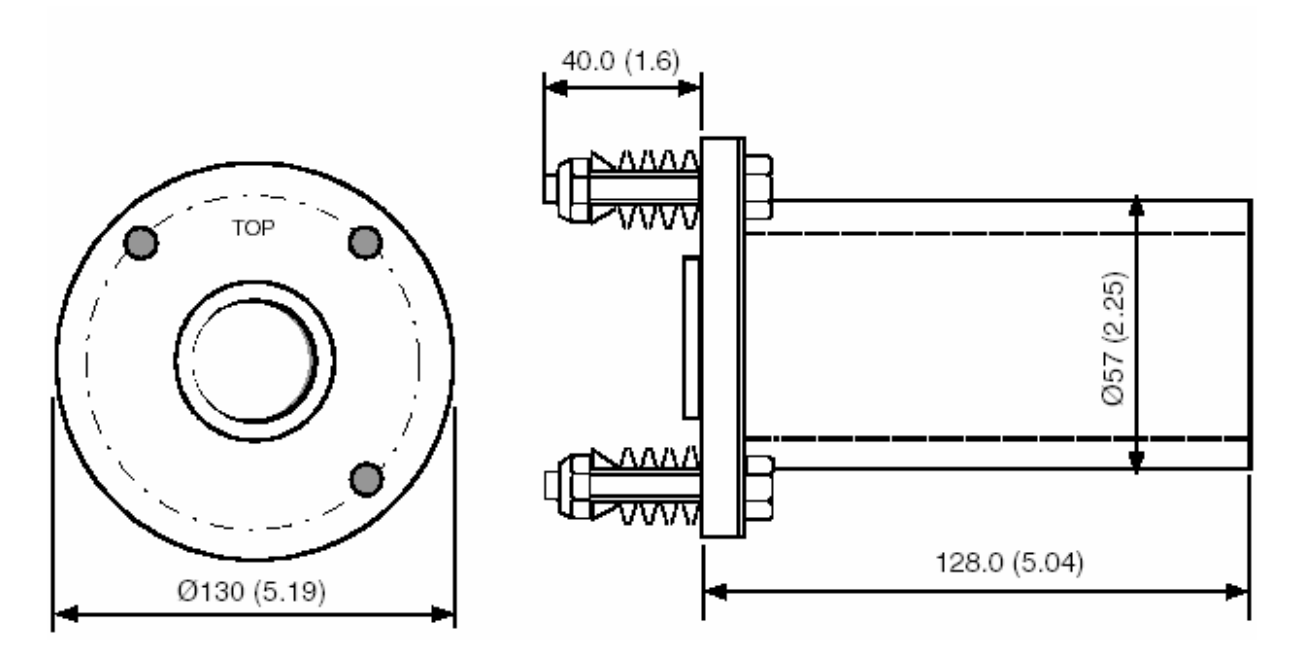

图 3.2 支撑管发兰尺寸

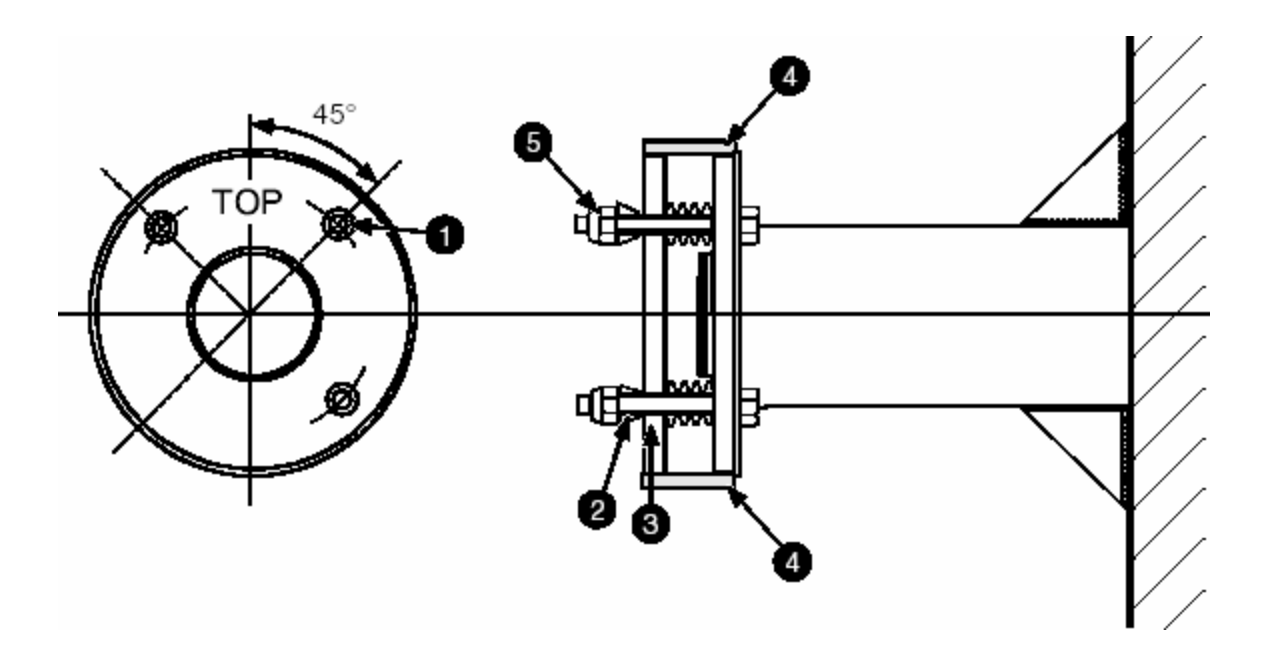

图 3.3 支撑管发兰 1. 3 个螺栓 100(2.54″)PCD 4. 橡胶密封圈

- 2. 球形垫圈 5. M10 螺帽
- 
- 3. 碟形弹簧垫片

#### 3.3 支撑管安装

LAND4200 型提供两个带有短管的法兰,把仪表安装到烟囱或烟道上。短管长 128mm[5.24 ″](见图 3.2/3.3)。如果需要,在安装时可以缩短或接长短管以便获得合适的测量路 径。安装地点不稳固,如很薄的金属壁,需要加装加强筋(图 3.4)。

重点:法兰必须安装,以使发射头穿过烟道中心直接对着反射头。因为大多数应用在垂 直的烟囱,所以两个法兰的轴线必须水平或垂直对准烟气流向。两法兰必须对准,在安 装时偏差不能超过 1°。

在烟道上精确地给每个法兰中心作好标记,用冲头划好短管在烟道上位置线。沿着线割 一个孔,孔的直径要足够大以使焊接法兰短管直接穿过去。发射头侧按划线位置割好了 孔。这时在烟道的反射头一边,根据定位标记割一个 6mm 到 12mm[0.25″to 0.50″]引 导孔。

确保安装法兰位置标记在 12 点的位置,并把法兰点焊。安装法兰面要与烟道壁平行, 要仔细地确保调节到位。

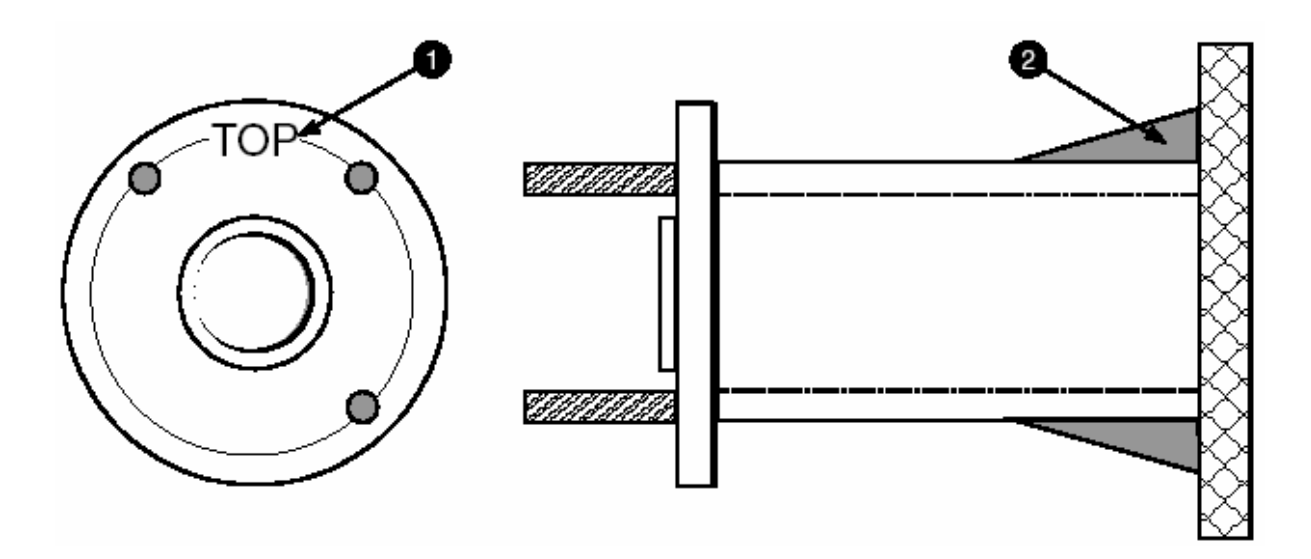

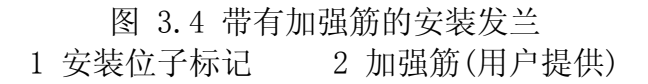

沿反射头的引导孔割一个孔,孔要足够大,使焊接法兰直接穿进烟道。安装法兰面要与 烟道壁平行。

#### 重点:

Land 4200 型不透明度仪由制造厂设定法兰与法兰之间的测量长度,长度由客户在 订购时确认。在焊接和调整时,确信法兰与法兰之间的测量长度不要超过 1%的订购 长度误差。

如果测量路径很容易接近或足够短,法兰调节可以用一个调整管(图 3.5)。首先把调整 管穿过两个法兰。接着,确认法兰之间的距离小于 1%订购距离,点焊反射头安装法兰定 位。作必要的调整和焊接发射头法兰,最后作必要的调整并焊接反射头法兰。

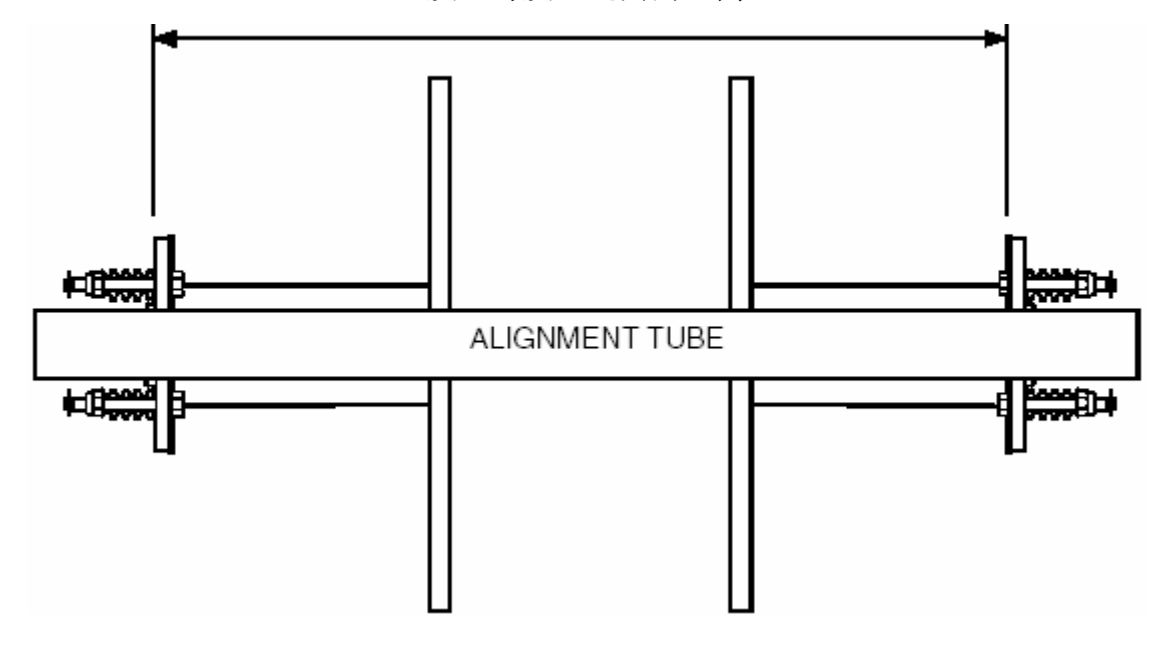

发兰与发兰之间的距离

图 3.5

#### 3.4 调整工具

当测量长度太长,以至于不能使用调整管,LAND 公司也可以提供调整工具,来辅助调整 发兰。如果需要调整工具,联系 LAND 公司或代理商。

法兰调整工具由两块金属板组成,安装在法兰上(图 3.6A),其中一块配有光源,另外 一块中心配有一个光学图标。当法兰正确定位时,光点一定在中心的光学图标上(图 3.6A)。

使用调整工具,按下列方法进行:

#### 重点:

在焊接和调整工序时,确信发兰与发兰之间的距离保持精确。确保发兰的方向准确。

- 1. 把法兰短管点焊在烟囱直径的位置。
- 2. 把 3 个防松螺母和 24 个碟形垫片取下来,并保存好。
- 3. 用普通螺母代替防松螺母配调整工具。

4. 根据图 3.6B 安装调节工具,打开灯光。

5. 调节第一个法兰短管,通过观察调整工具光点应在中心图标上的方法。焊接第一个 法兰短管。

- 6. 对换法兰调整工具。
- 7. 调整第二个法兰,观察调整工具光点,焊接第二个法兰短管。
- 8. 把碟形垫片和防松螺母装回原处(图 3.2/3.3)。

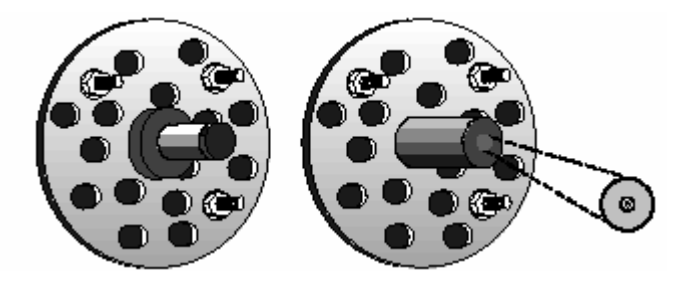

带有光源的发兰调整工具 带有光学图标的发兰调整工具

图 3.6A

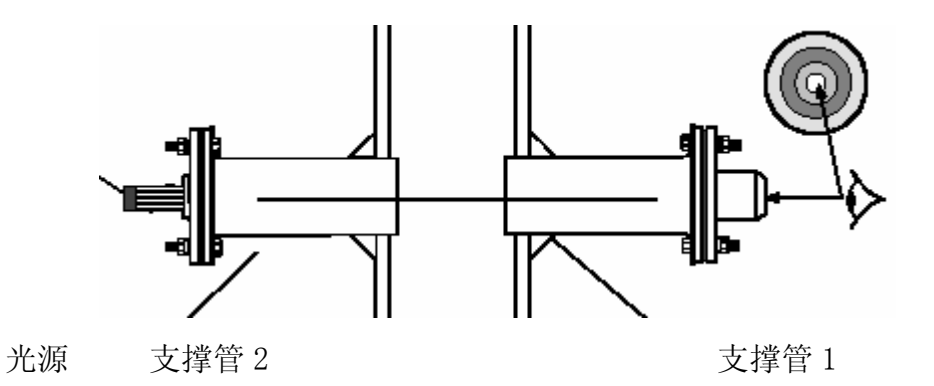

图 3.6B

#### 4.0 电气安装

#### 警告:在执行任何电气工作前,一定要切断电源。

#### 4.1 电缆考虑事项

1.仪表电源和配线——85~264V、50~60HZ,最大额定功率 10VA。

2. 报警和信号接线从仪表到用户的数据采集系统。

#### 注意:

信号线用屏蔽电缆。最大回路电阻 600Ω。

#### 概要说明

参考风机使用手册和风机安装的指导。

系统必须有隔离的功能,一个合适的电流断路器或保险丝必须安装在电流回路中。

连接可以用电缆软管。

#### 4.2 插座和插头

仪表有两个雄插头,由拧紧的密封罩保护。只要设备断开,在连接和更换时插头必须取 下以保护终端。单独包装由两部分组成:

- 1. 九针插座用于信号电缆, 有波纹形状的接头, 可以接 24/28AWG 线  $(0.1 \sim 0.2 \text{mm}^2)$ 。
- 2. 电源插座,有 3 路,并有接地螺丝端子。 见 4.3 节关于终端接线的部分。

### 4.2.1 软管尺寸

插座带有 PG9 螺纹,可以直接连接到软管上。PG 是欧洲的管螺纹尺寸,广泛应用于欧洲 大陆电力系统。

## 4.3 电气和信号接线

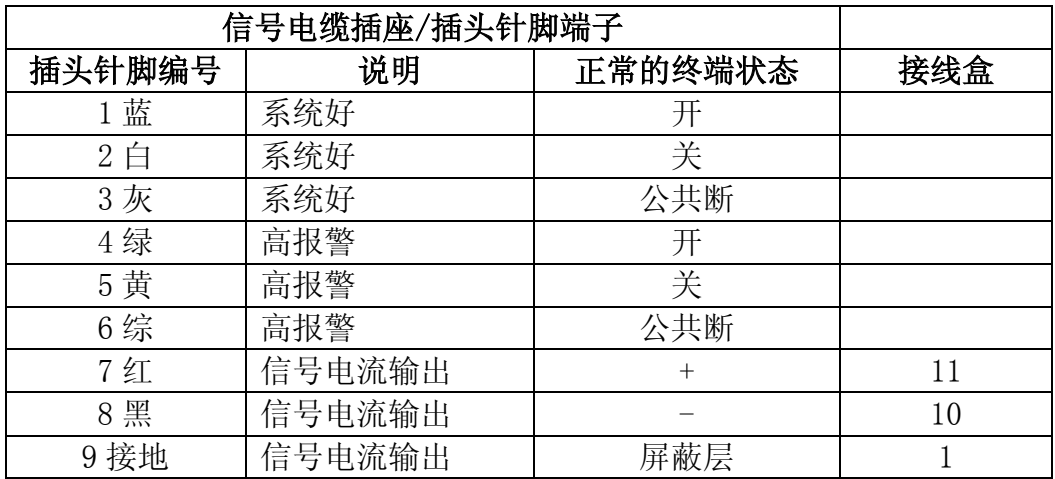

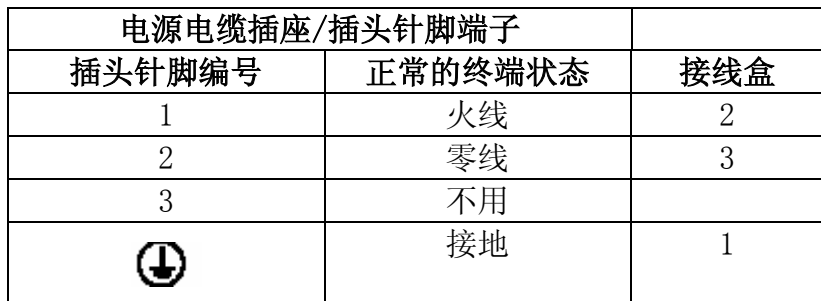

## 注意:

正常的继电器状态,当系统好时,报警不动作。

#### 5.0 调整

#### 5.1 初步调整

正确的安装和精确的调整,是 LAND Model 4200 型仪表正确地运行和满足设计要求的必 要条件。

#### 重点:

### 在安装前,首先要确保空气净化装置,风机/风扇已经运行,并把风送进发射头和 反射头。

安装发射头和反射头,需要把 3 个 M10 的螺母(315.044)和球形垫圈(703.022)从安 装螺栓上拆下来,把蝶型垫片留在上面。把发射头的安装法兰装到安装发兰的螺栓上, 把球形垫片和 M10 螺母装回去。拧紧螺母直到仪表的法兰和安装法兰之间间隙为 13.5 ±0.5mm(0.53″±0.02″)。不要过分拧紧螺母,要给碟型垫片留有足够的余量给最后 的调整用。在仪表法兰和安装法兰之间用橡胶密封圈来密封,不过要在调整后装上。

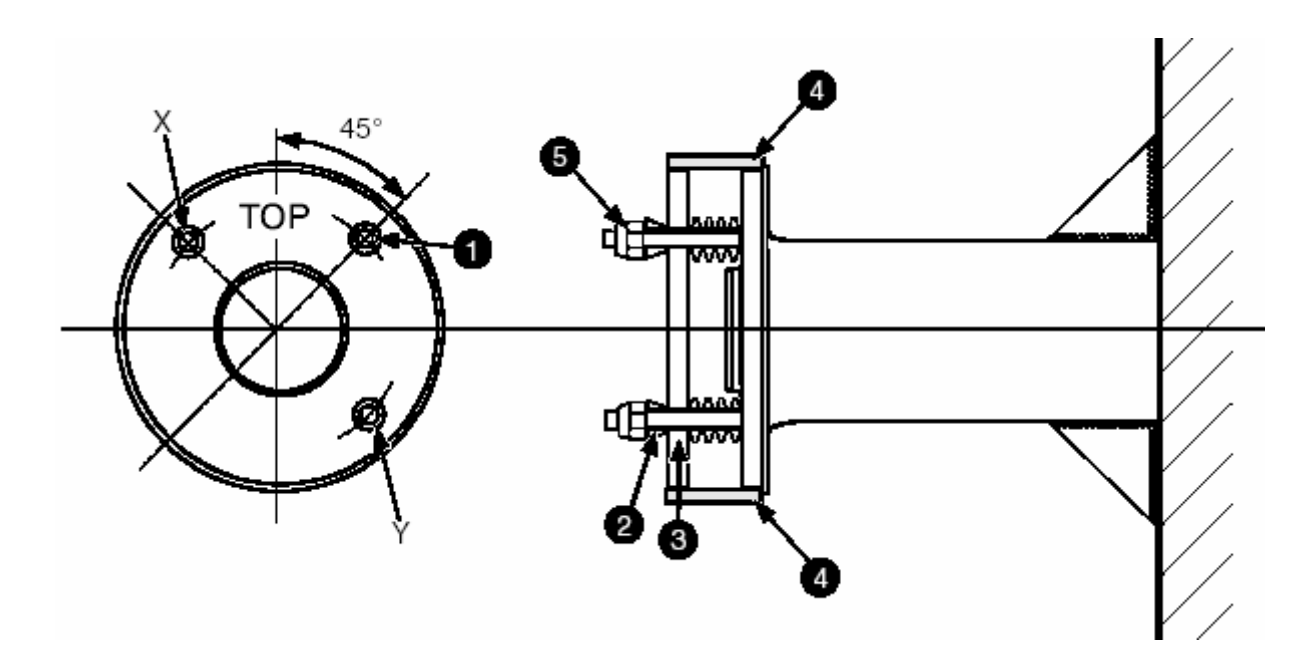

图 5.1

- 1. 3 个螺栓 100(2.54″)PCD 4. 橡胶密封圈
- 
- 2. 球形垫圈 5. M10 螺帽
- 3. 碟形弹簧垫片

接上电源线并送上电。

#### 5.2 最终调整

危险:当看热的烟气时一定要戴上眼镜和脸护具。

按下列步骤调整执行最终调整:

#### 5.2.1 反射头调整

1.仪表必须安装好并且已被初步调整,调整螺母不要太紧

#### 2.风机和净化空气系统完全运行。

3.发射头送上电。

4.把反射头顶部的两个保护面板螺丝拆下,从反射头上向上提起面板。 注意:

察看保护在面板后面的两个调整观察管。

- 5.第一级——从反射头前面的孔看过去,并且调节 X 和 Y 向的螺母(如图 7.1),直到发 射头发射过来的闪光中心对准(见注意)。X 螺母调节水平方向,Y 螺母调节垂直方向。 第三个螺母只用来调整紧度,确保弹簧垫圈在中等的松紧度。如果弹簧垫圈太紧,很 有可能第三个螺母拧过头或安装法兰没有正确安装好。
- 6.第二级——从盖板上取下两个调整显观察管中短的一个。按上面的方法,通过观看短 的观察管,重新检查并改进调整精度。把短的调整管放回反射头盖板上。
- 7.第三级——从盖板上取下两个调整显像管中长的一个。按上面的方法,通过观看长的 观察管,重新检查并进一步改进调整精度。把长的调整管放回反射头盖板上。把反射 头盖板装回反射头上。

8.检查调整螺母松紧度。反射头现在调整好了。

#### 注意:

如果看不到闪烁的光,可能发射头很偏或仪表故障。

### 5.2.2 发射头

反射头调整好以后,按同样的方法调整发射头。调整目标在观察窗上清晰可见并不动, 简单地通过调整发射头的 X 和 Y 螺母, 把反射的闪烁光点调整到目标中心。方法如下:

- 1.把发射头上的前盖板取下(图 5.2)。可以看到观察孔、显示发光二极管(LEDs)和键 盘。通过在电路板上的孔,可以观察到光亮的圆形目标,清晰地位于仪表电路板后面 的铸件上。
- 2. 按左手边 MODE 键-直到显示器显示器左边显示  $\Box$  > > > > > > 20
- 3.调节发射头上 X 和 Y 螺母直到光点在目标的中心。在调节模式光是连续的(不闪烁)。 在显示器右边的读数显示一个大约 500 任意数。现在仪表调整好了。

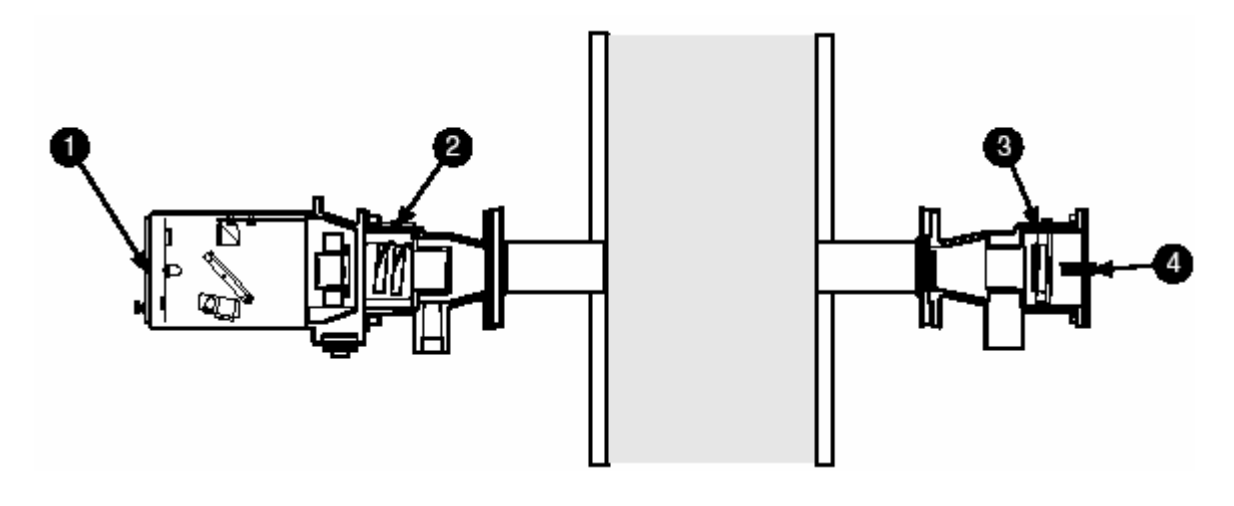

图 5.2

1 前盖板 3 反射头顶部盖板 2 发射头顶部盖板 4 观察孔

#### 6.0 组态

有几个参数由用户设置,并且必须在调试 Model 4200 前设置。通过键盘可以操作并在 显示器上显示。

#### 6.1 显示模式

显示器上第一位的符号说明正在显示的模式,除了 SET、OUTPUT。

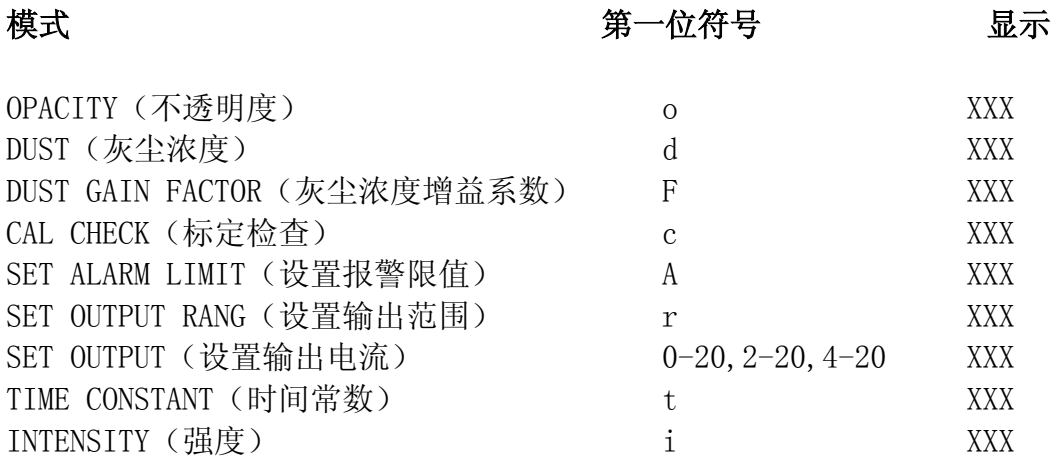

#### 6.2 基本显示流程表

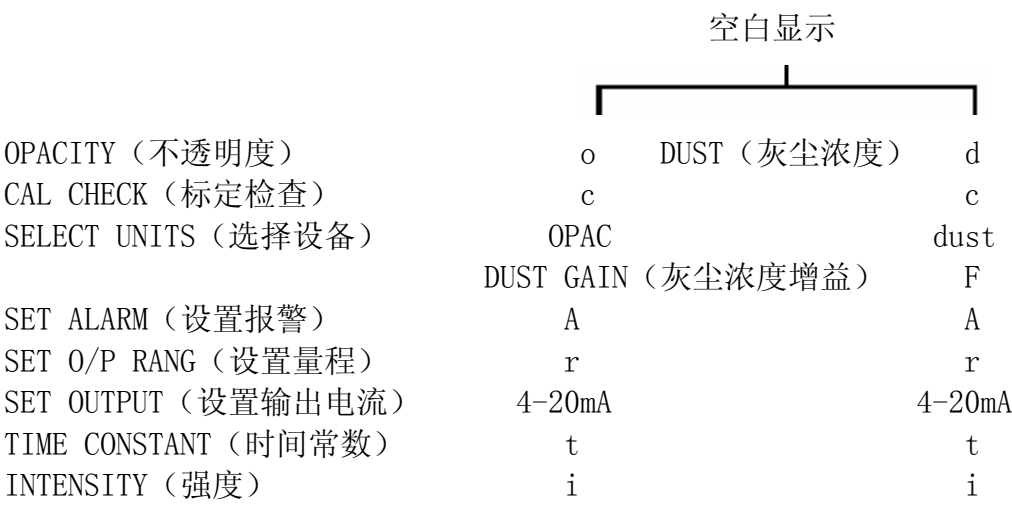

上面的表格说明两个显示路径:根据显示需要选择 OPACITY (不透明度)或者 DUST (灰 尘浓度)。流动路径从空百显示开始,可以用 Mode 键操作,也可以在没有键操作 10 分 钟后自动返回空白显示。

注意: 正常的运行/操作显示不透明度(OPACITY)或灰尘浓度之一。

#### 6.3 显示说明

按 Mode 键可以选择显示。

OPACITY(不透明度)/DUST(灰尘浓度)显示-通常不透明度显示为%值,灰尘浓度显示 为 mg/m<sup>3</sup> 值。根据选择的显示, 不通明度在 00.0%~100%之间, 灰尘浓度在 0~999 mg/m<sup>3</sup> 之间。

注意:如果数值超出显示范围,小数点会闪烁。

要是发生严重故障,显示器显示出错信息。第一个符号为 Er 后面显示出错代码。请联 系 Land 仪表服务部门或代理商。

- CAL CHECK (标定检查) 显示 'c'-总是显示不透明度。这个显示用来标定检查 (检查零点和量程)。
- SELECT UNITS(选择设备)显示 OPAC-'dust'可按 F2 或 F3 键选择,不透明度或 灰尘浓度读数被选择显示和输出。
- DUST GAIN FACTOR (灰尘浓度增益系数) 'F'-只有选择灰尘浓度才可以进入这个 显示。增益系数可以在1-9999之间设置。 在显示器上代表 0.001-9.99。
- SET ALARM (设置报警)  $A'$  -高报警限值对于不透明度在 1.0-99%之间被 设置。对于灰尘浓度在 1~999 mg/m<sup>3</sup>之间被设置。

注意: 如果输出改变了,如从灰尘浓度改成不透明度,这个限值需要重新设置。

SET RANGE (设置量程) 'r'-设置电流输出回路满量程 20mA 对应的值。对于不透 明度在 10%到 100%之间, 每调一步 5%, 灰尘浓度在 10~ 1000 mg/m<sup>3</sup>之间。每调一步 10 mg/m<sup>3</sup>。

注意: 由于显示的局限, 电流输出 1000 时, 显示为 999。

- TIME CONSTANT (时间常数) t'-'-信号阳尼功能, 在 0~999 秒计之间可调。设置值 应使仪表能很好的反应信号的变化,但又不会产生尖峰 和尖谷。时间常数,表示到达最后变化量的输出值的 90% 所需的时间。(缺省值=1)
- INTENSITY (强度) 'i'-是 0~999 之间任意的一个数字。出厂调整数字在 固定路径(用户选择)时为 500,超过范围显示器上小 数点会闪烁。

## 全流程显示表

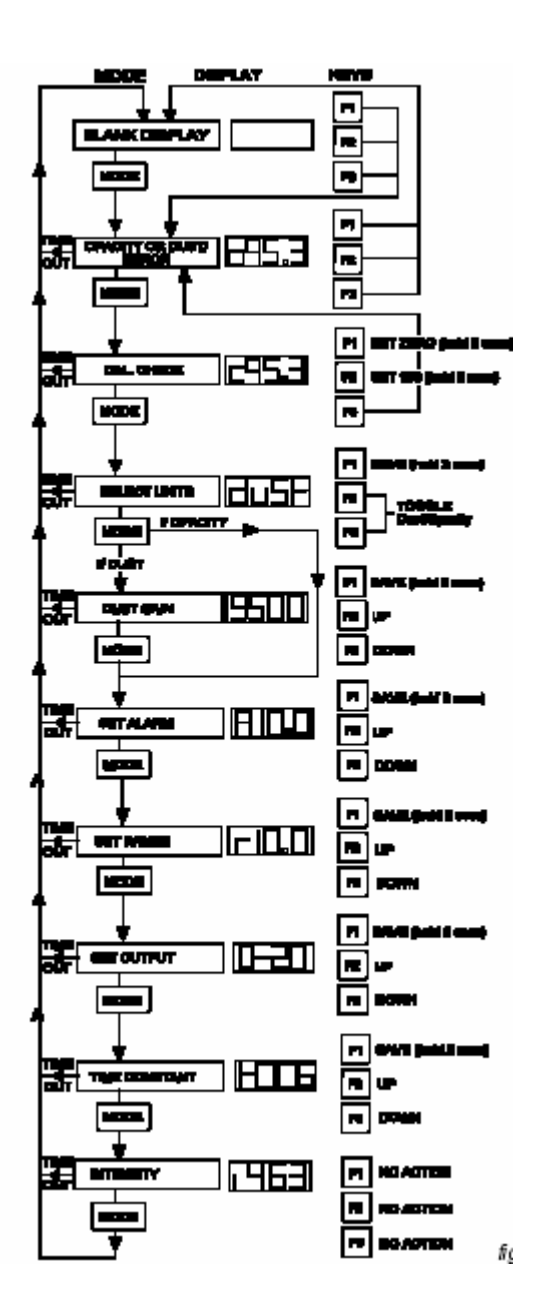

图 6.1

#### 7.0 标定

7.1 标定检查

执行标定检查,从传感器上拆下前面的盖板(在图 7.1 中的 1),露出显示器/键盘单元。 显示可能空白,因为软件有超时功能,按 Mode 键(键盘上最左一个键)直到"c"在显 示器的左边出现。例如 c XXX.

把传感器上顶盖板拆下来(在图 7.1 中的 3),拧下两个保护螺丝,把盖板向前滑动。不 要移动黄/绿线。

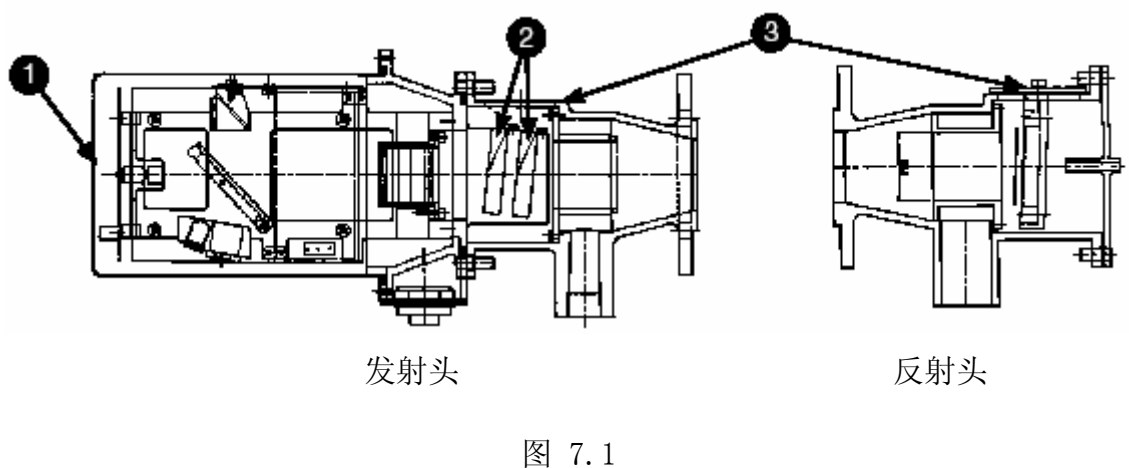

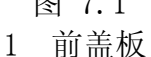

- 
- 2 滤光器夹具
- 3 顶部盖板

### 7.1.1 零点检查

找到零点反射器(放在备件包中),部件号为 703.051。把它放到标定滤光器的位置 1(近 烟道的位置,见图 7.2 见注意), 把反射面朝着仪表显示器的那一头。过几秒钟后显示 器读数会稳定下来,最后的读数表示仪表零点漂移。

注意:零点反射器必须完全按下,接近垂直的位置(图 7.2).这需要持续向下压滤 光器夹具弹簧。

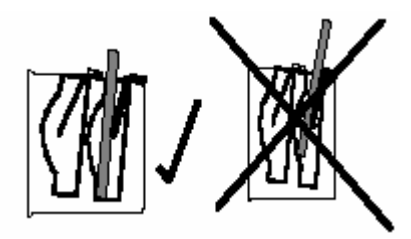

正确安装零点反射器方法。

图 7.2

注意:标定检查需要较长的稳定时间,请等到读数稳定。

#### 7.1.2 满度检查

拆下零点反射器,把反面转过来,把零点反射器安装在前面所说的相同的位置(1)。空 白、不反光的一面现在对着仪表显示器一侧。过很短的时间后显示器读数将是 100,这 表示 100%不透明度, 任何偏离这个数的值, 就是满度漂移。

如果漂移超过仪表的范围(2%),或当地环保部门要求,需要重新标定。见下面重新标 定步骤。

#### 7.1.3 线性度滤光器

Model 4200 型可以用标定检查滤光器,检查仪表的线性度。

注意:读数进入常数模式,例如标定检查,不在软件上调整测量长度修正因子。线性滤 光器的读数要与应用双路径的标定值比较,而不是单路径的值。

有两种滤光器可选,8%和 20%单路径不透光度,或者 15.4%和 36.0%双路径不透光度,这 些滤光器可以用在标定检查过程,以确认仪表线性度。

开始完成 0%和 100%标定检查:

1.把零点反射器装到发射头接近烟囱侧的槽里,把反射面对着发射头显示器方向。

2.把第一个检查滤光器放到空着的滤光器支架里。让显示稳定,读取显示器数值。

3. 换上第二个检查滤光器。

如果检查滤光器引用单路径的不透光度,双路径的不透光度可以按下列方法计算:

双路径不透光度=1-(1-单路径不透光度)<sup>2</sup>

例如:从 8%单路径不透光度计算双路径不透光度

双路径不透光度=1-(1-单路径不透光度)<sup>2</sup> =1-(1-0.08)<sup>2</sup> =1-0.92<sup>2</sup> =1-0.846 =0.154 =15.4%

#### 7.3 方式 1-实际标定(不透明度)

如果前面说介绍的 Model 4200 标定检查结果超过了可接受的范围,首先要确认光学表 面是清洁的并且光路中没有障碍物。如果需要重新标定,必须由 LADN(兰德)服务工程 师或其它合格的工作人员来执行。

重新标定必须在机组停运,烟道清洁的条件下或者在实验室条件下进行,把仪表安置到 正确的法兰与法兰之间测量路径长度。如果清洁烟道条件不存在,用方式 2(这个方法 不校正任何反射头变化-例如反射头脏)。

#### 确保仪表正确对准并且光路清洁:

- 1. 拆下发射头顶部盖板。
- 2. 显示器必须显示空白(正常地,过 10 分钟软件运行一个超时功能)。空白显示器 也可以通过操作显示菜单实现。

按下 Mode 键并保持 5 秒钟, 直到显示 I XXX, 如果仪表正确对准, 则在显示器 右边的值正常显示约 500。通过观察孔,检查反射头是否在目标的中心(见对准 步骤)。

- 3. 按下 Mode 键保持 5 分钟, 直到单词'zero'出现在显示器上。现在目标光在闪 烁。
- 4. 再一次按下 Mode 键(大约 2 秒钟直到小数点闪烁)。这表示启动零点计算。
- 5. 零点测量最后显示'span'(100%不透明度)。
- 6. 对于测量路径小于 5 米的仪表:把零点反射器(单独包装)装到靠近烟道的滤光 器支架(槽)上。把空白(不反光)的一边对着显示器一头。 对于测量路径大于 5m 的仪表: 从反射器上拆下顶部盖板。反射器元件附加在这 个板上。移去这块板,消除了标定中任何由反光引起的误差。
- 7. 按下 Mode 键直到显示器上的小数点开始闪烁,才放下 Mode 键。短时间后小数点 停止闪烁,bal(补偿)出现在显示器上,见下面关于补偿的注解。
- 8. 把零点反射器重新装到同一个滤光器支架(槽)上,这次把反光面对着显示器一 侧。
- 9. 按下 Mode 键**直到**显示器上小数点闪烁。
- 10. 补偿测量完成时,不透明度读数被储存了下来,当取下零点反射器,仪表显示真 实烟道的值。
- 11. 把盖板装上(如果需要也要装上反射头的顶部盖板)。
- Model 4200 型仪表现在正确标定了不透明度。

#### 注意:

补偿-由于执行了补偿测量,所以补偿系数被保存在软件中,用来补偿零点反射器 和反射器之间的反射率差异的计算。

#### 7.4 方式 2-选择性的重新标定(不透明度)

系统可以选择方式。重新标定,这种方式可使仪表在烟道上,不需要烟道清洁的条件。

#### 重点:仪表第一次使用,需执行 7.3 节说明的方式,重新标定。

#### 这个方法不校正任何反射头变化-例如反射头脏。

- 1. 把发射头上的顶部盖板拆下来。
- 2. 把零点反射器装在靠近烟道的滤光器支架(槽)上,把反射面对着显示器一头。
- 3. 显示器必须空白(通常软件执行 10 分钟超时功能)。空白显示屏,也可以通过菜 单选择来显示。按 Mode 键直到显示器显示 |c XXX|。
- 4. 按下 F1 键并保持 2 秒, 直到显示器上的小数点开始闪烁, 表示仪表自动设置了 零点。当小数点停止闪烁,显示的值应是 0.00。
- 5. 把零点反射器装到靠近烟道的滤光器支架(糟)上,把空白一面(不反光)对着 显示器。
- $6.$  校下 F2 键并保持 2 秒, 直到显示器上的小数点开始闪烁, 显示器读数应为  $\lfloor c \cdot 100 \rfloor$
- 7. 取下零点反射器,装上盖板。
- $8.$  按 Mode 键直到显示出显示  $\overline{0}$  xxx (不透明度)。
- 9. 标定步骤完成了。

### 重点:这个方法不能用来纠正错误的测量路径的误差。 第一次使用总是执行方式 1-实际标定

#### 7.5 等动力取样灰尘测量法

客户有义务联系和安排合适的机构来执行烟道排放的等动力取样灰尘测量法。客户应准 备好不透明度/烟尘浓度监测系统,这样仪表测量和等动力取样灰尘测量同时进行。当 等动力取样测量结果得出后,仪表的读数可以调节到与等动力取样灰尘测量平均读数一 致。

#### 7.5.1 准备

仪表应完成调整并运行。下列几个参数准备设置。

第一次最合适的调整需要的增益参数保留着。

选择灰尘量程,按 Mode 键直到显示'OPAC'或者'dust',用 F2 或 F3 键切换选择'dust'。 按 F1,并保持直到显示器一开一关闪烁成,保存更改。设置灰尘增益:用 Mode 键选择, 直到"F"出现在显示器左边。用 F2 和 F3 键设置灰尘增益参数到 0.1。按 F1 键保存。 (这个参数在知道等动力取样灰尘测量读数后需要更改)。

选择灰尘显示模式:用 Mode 键选择,直到'd'出现在显示器的左边,现在显示烟道的 灰尘浓度值。

#### 7.5.2 取样读数

为了标定 4200 型烟尘测量仪,需要知道等动力取样期间的仪表的平均烟尘浓度读数。 如果做了几个取样,那么需要知道每个取样的平均读数,可以直接从仪表 LED 显示器上 读取数字,更好的方法选择是用记录仪或数据采集系统。

#### 注意: 显示的烟尘量不精确的代表当前烟尘量,因为烟尘增益量是任意设置的。

#### 7.5.3 计算新的烟尘增益量

当取样的灰尘经过称重分析后,可以绘制等动力灰尘浓度对应 Model 4200 型烟尘浓度 读数的图表。绘制穿过数据源最合适的直线,并计算直线的斜率。灰尘增益可以按下列 公式计算:

灰尘增益=斜率×0.1

0.1 是原来的灰尘增益参数-见例子-图 7.3。

#### Excel 提供的线性衰减函数容易计算斜率。

"新灰尘增益"=斜率ד旧灰尘增益"

举例说明-对于一个独特的过程,做了四次等动力取样。

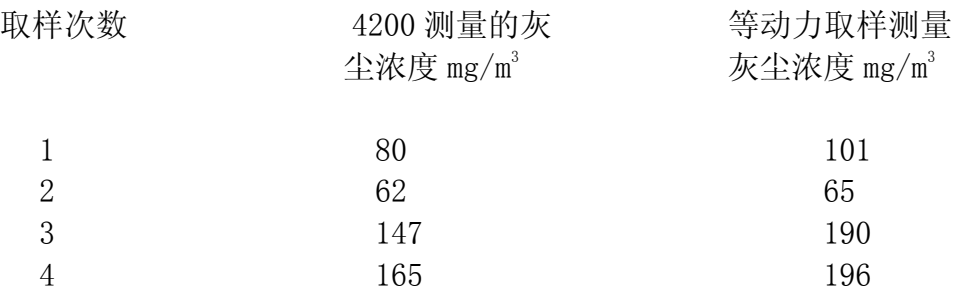

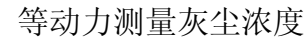

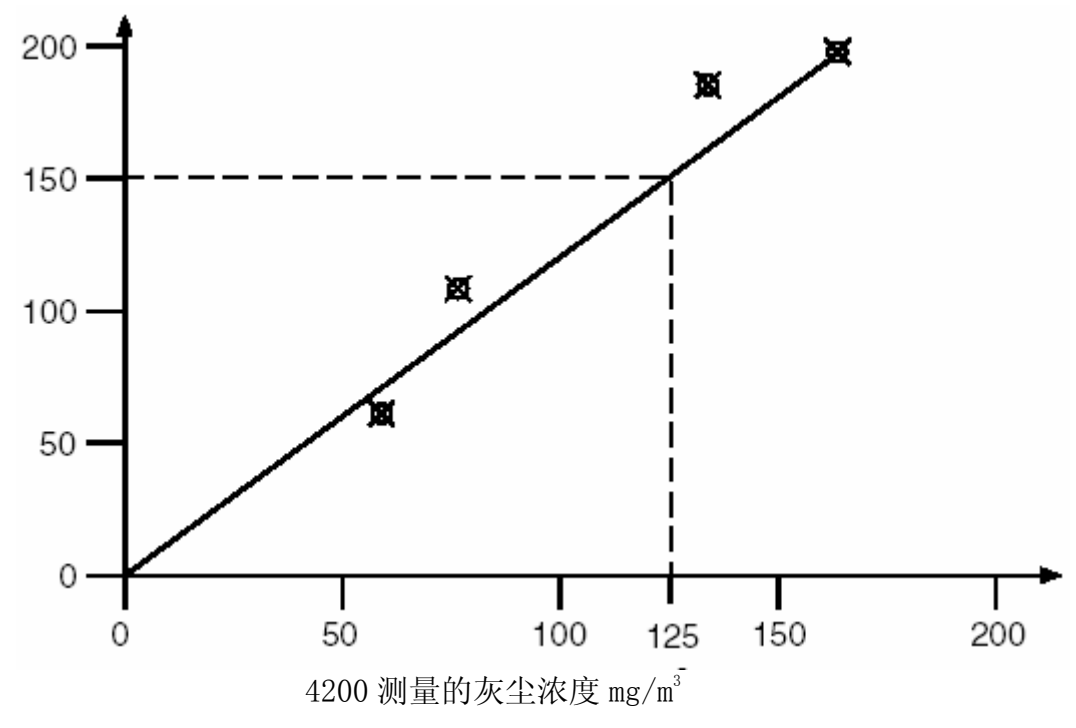

图 9.3

灰尘浓度斜率(从图表取得,穿过取样点):150/125=1.20

新灰尘增益参数=斜率×老灰尘增益参数  $=1.20\times0.1$ =0.120 原来的灰尘增益参数是 0.1

## 7.5.4 输入新的灰尘增益参数

设置灰尘增益,用 Mode 键选择,直到"F"出现在显示器左边,用 F2 或 F3 设置新的灰 尘增益参数。按 F1 并保持直到显示器一开一关闪烁,保存改变的参数。

## 7.5.5 重新设置输出量程

根据需要,重新设置输出操作量程。

现在仪表用于灰尘测量已标定好了。

#### 8.0 维护

#### 8.1 定期维护程序

4200 型在正常应用时,只需很少的日常维护量。为了确保最长的使用寿命,开发了下面 的维护时间表格。即使被测量过程停运时,清洁空气系统也总是开着,以防止光学系统 的任何污染。对于特别脏的设备,时间周期需缩短。

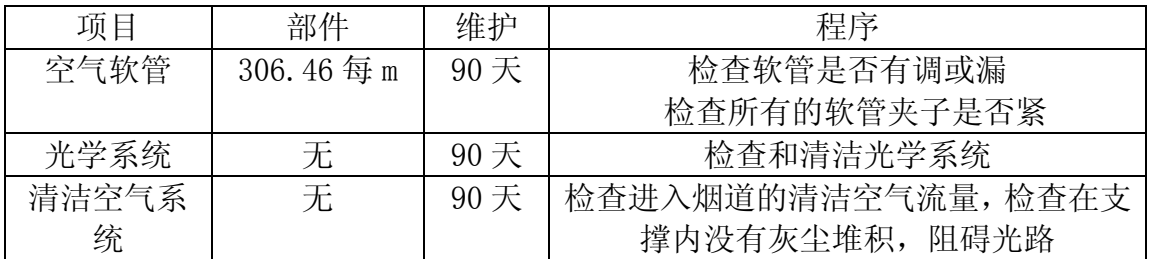

在有规律的日常维护周期,任何可选设备(例如:安全关断器、净化空气系统,防雨罩) 要检查是否运行正常。如果发现任何潜在的问题,需要设备修理或更换。

#### 8.2 清洁光学镜表面

在长期使用后,4200 型光学面很可能出现污染物。

发生污染的时间,很大程度上取决于安装的类型。但在典型的情况下,90 天需要清理光 学表面。

注意:两个光学元件需要用 Land 提供的镜头布清洁。

注意:确保镜头布是清洁的,脏的镜头布会引起 4200 仪表光学表面划痕,可以从 Land 购买镜头布。警告:避免接触反射头光学面。

#### 清洁反射头

首先,拆下电源和信号电缆。要清洁反射器,先从反射器拆下顶部盖板。拧松 2 个保护 螺栓, 把盖板向烟道方向滑动直到脱开螺栓,接着提起盖板, 露出反射面。小心地用镜 头纸擦反射器的表面,然后再把盖板装上,拧紧保护螺栓。

#### 清洁发射头

要清洁镜头,拆下保护净化组件的 4 个 M8 的螺帽,打开发射头的外罩。不要弄乱净化 空气组件,用镜头布擦镜头。详细内容见备件清单,当恢复发射头外罩时,要确保螺帽 拧紧。

## 8.3 推荐备品

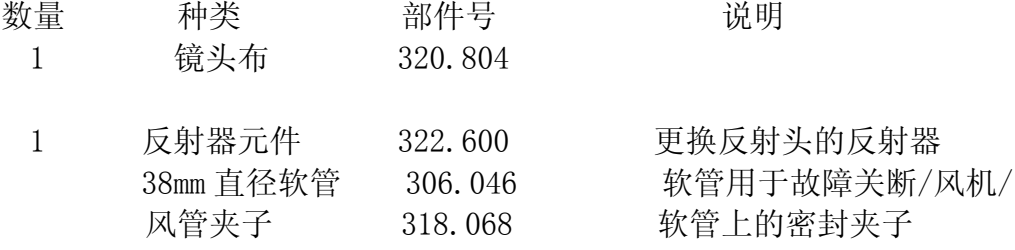

## 8.4 有用的可选件

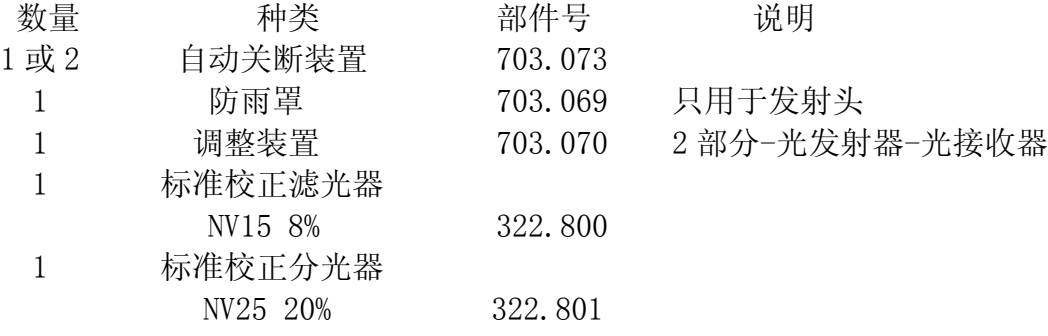

注意: 调整工具(703.070)如果需要可以租用,要知更多信息, 联系 Land 仪表国际 销售部或代理商-上海旭能电子科技有限公司。

#### 9.0 故障消缺

#### 9.1 出错代码

仅仅有限的几个出错可以被发射头里的微处理器检测到,并以代码的形式显示出来。

例如: ER15。

这表示系统的一个严重故障,联系 LAND 公司或代理商可得到服务指导。

| 代码号            | 故障      | 加       | 加       | 加       |
|----------------|---------|---------|---------|---------|
|                |         |         |         |         |
|                |         |         |         |         |
|                | MLED 故障 |         |         |         |
| $\overline{2}$ | FLED 故障 |         |         |         |
| 3              | MLED 故障 | FLED 故障 |         |         |
| $\overline{4}$ | ADC 超范围 |         |         |         |
| 5              | MLED 故障 | ADC 超范围 |         |         |
| 6              | FLED 故障 | ADC 超范围 |         |         |
| 7              | MLED 故障 | FLED 故障 |         | ADC 超范围 |
| 8              | 检查和出错   |         |         |         |
| 9              | 检查和出错   | MLED 故障 |         |         |
| 10             | 检查和出错   | FLED 故障 |         |         |
| 11             | 检查和出错   | MLED 故障 |         | FLED 故障 |
| 12             | 检查和出错   | ADC 超范围 |         |         |
| 13             | 检查和出错   | ADC 超范围 | MLED 故障 |         |
| 14             | 检查和出错   | ADC 超范围 | FLED 故障 |         |
| 15             | 检查和出错   | ADC 超范围 | MLED 故障 | FLED 故障 |
|                |         |         |         |         |
|                |         |         |         |         |

出错代码表

MLED 故障 检查连接 更换显示电路板 部件号:703.066 FLED 故障 检查连接 更换泛光 LED 部件号:703.068 MLED 和 FLED 故障 检查连接 更换检测器电路板 部件号:703.067 ADC 超范围 检查安装路径 检查和出错 重新标定 更换信号处理器电路板

这个工作必须由 Land 服务工程师或合格技术人员执行。

#### 9.2 小数点闪烁

在正常的运行模式,显示器上小数点闪烁表示不透明度或灰尘浓度超过仪表正常的运行 范围。

#### 9.3 优先维护

系统故障事件中,在联系兰德服务部门前客户应做一些临时的检查和操作。

#### 1. 当仪表在烟道上时,风机保持在运行状态。

- 2. 不要打开发射头的盖子,电源保持提供状态。
- 3. 取下发射头前盖板,露出显示单元,检查 LED 状态指示器。
	- a) 5VLED 灯熄灭。检查供电单元应在开的位置。不要更换保险丝或者断路器,直到故 障原因确认并维修。检查所有的电缆和接头完好无损并安装在正确的位置。
	- b) SYSTEM OK 灯熄灭。表示检测出一个故障。检查仪表不在调整或标定模式。
	- c) Alarm LED 灯亮。表示高不透明度引起的故障。如果清洁空气被阻塞或者安全关断 装置动作并维持在关断状态,会发生这种情况。如果仪表不对准了,也可能发生这 种现象,检查对准。

# 10.0 技术规范说明

# 系统性能

![](_page_38_Picture_204.jpeg)

# 标定

![](_page_38_Picture_205.jpeg)

## 发射头

![](_page_38_Picture_206.jpeg)

## 反射头

![](_page_38_Picture_207.jpeg)

## 显示

![](_page_38_Picture_208.jpeg)

## 输入/输出

![](_page_39_Picture_114.jpeg)

没有标定过程继电器,只有一个报警继电器:不维护。

## 继电器

![](_page_39_Picture_115.jpeg)

## 使用环境

![](_page_39_Picture_116.jpeg)

## 电气参数

![](_page_39_Picture_117.jpeg)